#### **Hardware Review <sup>A</sup> Front View**

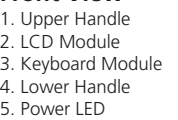

6. Keyboard Release Catch 7. LCD Release Catch

6. Lock LEDs & Reset Switch 7. Port Selection Buttons and LEDs

8. Rack Mounting Tabs 9. LED Illumination Light

# **Keyboard Module**

1. Keyboard 2. Touchpad 3. External Mouse Port 4. Station ID LED

# 5. Station Selection Area

# **Hardware Installation <sup>B</sup>**

# **Standard rack mounting**

1. While one person positions the switch in the rack and holds it in place, the second person loosely screws the front brackets to the rack.

# Guide de mise en route rapide du commutateur LCD KVM à double rail KL1508Ai / KL1516Ai

## **Description de l'appareil**  $\odot$

# **Module clavier**

2. Während die erste Person den Switch nach wie vor festhält, schiebt die zweite die L-Schienen von hinten auf die seitlichen Montagerahmen des Switches, bis der Flansch

## Conmutador KVM con dos módulos retráctiles y pantalla LCD KL1508Ai / KL1516Ai Guía rápida

- 1. Clavier 2. Pavé tactile
- 3. Port souris externe 4. Voyant d'ID de station
- 5. Zone de sélection des stations
- 6. Voyants de verrouillage et bouton de réinitialisation 7. Boutons de sélection de port et voyants

# **Installation du matériel <b>B**

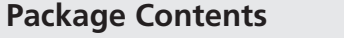

**Montage sur bâti**

1. Pendant qu'une première personne positionne le commutateur dans le bâti et le maintient en place, une deuxième visse les supports avant sur le bâti.

## **Hardwareübersicht <sup>A</sup>**

**Vorderseite** 1. Griff oben 2. LCD-Modul 3. Tastaturmodul 4. Griff unten

#### **Vista anteriore** . Maniglia superiore

5. LED-Betriebsanzeige 6. Entriegelungstaste für Tastatur 7. Entriegelungstaste für LCD . Arretierungen für Rack-Montage 9. LED-Beleuchtung

2. Modulo LCD 3. Modulo tastiera 4. Maniglia inferiore 5. LED d'alimentazione 6. Fermo di sganciamento

#### **Tastaturmodul**

1. Tastatur 2. Touchpad 3. Externer Mausanschluss 4. Stations-ID-LED 5. Stationswahlbereich

6. LEDs für Feststellfunktionen und Reset-Taste 7. Portauswahltasten und LED-Anzeigen

#### **Hardware installieren <sup>B</sup> Rack-Montage**

1. Während die eine Person den Switch in den Rack schiebt und festhält, setzt die zweite Person die Schrauben lose auf die Montageschienen.

2. While the first person still holds the switch in place, the second person slides the L brackets into the switch's side mounting brackets, from the rear until the bracket

flanges contact the rack, then screws the L brackets to the rack. 3. After the L brackets have been secured, tighten the front bracket screws.

### **Presentación del hardware <sup>A</sup>**

5. Área de selección de estación 6. LEDs de bloqueo y pulsador de reseteo 7. Botones de selección e indicadores LED de puertos

## **Instalar el hardware**  $\otimes$

#### **Montaje en rack**

1. Mientras una persona coloca el conmutador en el rack y lo aguanta en su sitio, una segunda atornilla (sin apretar) la parte frontal de los rieles en el rack. 2. Mientras la primera persona sigue aguantando el conmutador, la segunda desliza los

KL1508Ai / KL1516Ai Dual Rail LCD KVM Switch – Guida rapida

### **Hardware**  $\otimes$

8. Linguette per il montaggio in rack

9. Illuminazione LED

# **Modulo tastiera**

7. Pulsanti e LED di selezione della porta

# **Installazione dell'hardware**  $\otimes$

# **Montaggio in rack**

1. Mentre una persona posiziona lo switch nel rack e lo tiene in posizione, la seconda persona avvita leggermente le staffe anteriori al rack. 2. Mentre la prima persona continua a tenere in posizione lo switch, la seconda fa

1. Erden Sie den KL1508Ai / KL1516Ai mithilfe des Erdleiters. Verbinden Sie dazu das eine Ende des Leiters mit der Erdungsschelle und das andere Ende mit einem geerdeten **Gegenstand** 

**Note:** Allow at least 5.1 cm on each side for proper ventilation, and at least 12.7 cm at

the back for the power cord and cable clearance

**Single Station Installation**

1. Ground the KL1508Ai / KL1516Ai by connecting one end of the grounding wire to the grounding terminal, and the other end of the wire to a suitable grounded object. **Note:** Do not omit this step. Proper grounding helps to prevent damage to the unit

from surges or static electricity.

marked with an icon to identify themselves.

2. If you choose to install an external console, plug your keyboard, monitor, and mouse into the Console Ports located on the switch's rear panel. The ports are color coded and

**Note:** This step is optional.

**installing** 

3. For each of the computers you are installing, use Cat 5e cable to connect any available KVM port to a KVM adapter cable that is appropriate for the computer you are

**Note:** The maximum supported distance to the adapter cable is 50 m.

4. Connect the KVM Adapter cable to the computer. Plug the adapter cable connectors

into their respective ports on the computers you are installing. 5. Plug the LAN or WAN cable into the KL1508Ai / KL1516Ai's LAN port. 6. Connect the power cord to the switch and to an AC power source

After the KL1508Ai / KL1516Ai is cabled up, you can turn on the power. After the switch

is powered up, you can turn on the servers.

scivolare le staffe a L nei supporti laterali di montaggio dello switch, partendo dal retro, fino a quando non sono a stretto contatto con il rack e poi avvita le staffe a L al rack. 3. Una volta fissati i supporti a L, stringere le viti dei supporti anteriori.

2. Pendant que la première personne maintient toujours en place le commutateur, la deuxième fait glisser les supports en L dans les supports de montage latéraux du commutateur (à l'arrière) jusqu'à ce que les brides des supports entrent en contact avec

le bâti, puis visse les supports en L sur le bâti.

1. Utilizzare il filo in dotazione per la messa a terra del KL1508Ai/KL1516Ai, collegando un'estremità del filo all'apparecchio da mettere a terra e l'altra estremità a un dispositivo dotato di adeguata messa a terra.

3. Une fois les supports en L bien en place, serrez les vis des supports avant.

**Remarque :** Laissez au moins 5,1 cm de chaque côté pour une ventilation appropriée et au moins 12,7 cm à l'arrière pour accueillir le câble et le cordon

d'alimentation. **Installation d'une seule station**

1. Raccordez le KL1508Ai / KL1516Ai à la terre en reliant une extrémité du câble de mise à la terre à la prise de terre et l'autre extrémité à un objet correctement mis à la terre. **Remarque :** Ne sautez pas cette étape. Une mise à la terre correcte protège l'appareil

de l'électricité statique et des surtensions. 2. Si vous souhaitez installer une console externe, branchez le clavier, le moniteur et la souris sur les ports de console situés à l'arrière du commutateur. Les ports sont

identifiables grâce à un code de couleur et une icône spécifique.

**Remarque :** cette étape est facultative.

3. Pour chacun des ordinateurs à installer, utilisez un câble de catégorie 5e pour relier un port KVM disponible à un câble adaptateur KVM convenant à l'ordinateur à installer. **Remarque :** La distance maximale entre l'unité et le câble adaptateur est de 50 m. 4. Connectez le câble adaptateur KVM à l'ordinateur. Branchez les connecteurs du câble adaptateur KVM sur les ports appropriés de l'ordinateur que vous installez. 5. Branchez le câble LAN ou WAN sur le port LAN du KL1508Ai / KL1516Ai. 6. Branchez le cordon d'alimentation au commutateur et à une source d'alimentation CA. Une fois le KL1508Ai / KL1516Ai câblé, vous pouvez le mettre sous tension. Une fois qu'il L'affichage OSD offre un menu permettant de contrôler l'ordinateur et les opérations de commutation. Toutes les procédures s'effectuent à partir de l'écran principal de l'OSD. Pour afficher le menu principal, appuyez deux fois sur la touche de raccourci correspondant à l'OSD. Il s'agit de la touche [Arrêt défil]. Vous pouvez modifier la touche de raccourci et utiliser la touche Ctrl ou Alt à la place si vous le souhaitez.

est allumé, vous pouvez mettre les serveurs sous tension.

den Rack berührt. Schrauben Sie die L-Schienen anschließend am Rack fest. 3. Nachdem Sie die L-Schienen befestigt haben, ziehen Sie auch die Schrauben an der Vorderseite fest.

**Hinweis:** Achten Sie darauf, dass mindestens 5 cm Abstand auf jeder Seite frei bleiben, um eine ausreichende Lüftung zu gewährleisten und 12,7 cm auf der Rückseite für die Durchführung des Netzkabels und der anderen Kabel.

#### **Einzelinstallation**

El KL1508Ai / KL1516Ai ofrece tres posibilidades de obtener acceso instantáneo a cualquier computadora conectada. Manual, por menú OSD (menú en pantalla) / interfaz gráfica y teclas de acceso directo.

- **Hinweis:** Überspringen Sie diesen Schritt keinesfalls. Eine ordnungsgemäße Erdung schützt das Gerät vor Spannungsspitzen und statischer Elektrizität.
- 2. Wenn Sie eine externe Konsole anschließen möchten, verbinden Sie Tastatur, Maus und Monitor mit den Konsolanschlüssen auf der Geräterückseite. Die Stecker und Buchsen sind farblich und mit einem Symbol gekennzeichnet. **Hinweis:** Dieser Schritt ist optional.
- 3. Verbinden Sie für jeden der anzuschließenden Computer einen der noch freien KVM-Ports mit einem KVM-Adapterkabel, das für den anzuschließenden Computer geeignet ist. Verwenden Sie dazu ein Kat. 5e-Kabel.
- **Hinweis:** Die maximale Entfernung zum Adapterkabel darf 50 m nicht überschreiten. 4. Verbinden Sie das KVM-Adapterkabel mit dem Computer. Verbinden Sie die Stecker des
- Adapterkabels mit den betreffenden Ports der anzuschließenden Computer. 5. Verbinden Sie das LAN- oder WAN-Kabel mit dem LAN-Anschluss des KL1508Ai /
- KL1516Ai. 6. Schließen Sie das Netzkabel an den Switch und an eine geeignete Stromquelle an.
	- rieles en L sobre el conmutador desde la parte trasera hasta que la pestaña del soporte haga contacto con el rack y luego atornilla los rieles en L al rack.
- 3. Cuando tenga los rieles en L atornillados, apriete los tornillos frontales de los rieles. Nota: Deje al menos 5,1 cm de espacio en cada lado a fines de ventilación y al menos 12,7 cm de espacio posterior para el cable de alimentación y los demás cables.

#### **Instalación de estación individual**

Num I  $[-]$  or  $[$ [F12]

1. Conecte el KL1508Ai / KL1516Ai a tierra. Para ello, conecte un extremo del cable de tierra incluido a la toma de tierra y el otro extremo a un objeto correctamente conectado a tierra.

- **Nota:** no omita este paso. Una conexión correcta a tierra protege a la unidad de la electricidad estática y de las subidas de tensión.
- 2. Si desea instalar una consola externa, conecte su teclado, su monitor y su mouse a los puertos de consola ubicados en el panel posterior del conmutador. Los puertos llevan el código de color estándar, además de un icono para su identificación
- **Nota:** este paso es opcional. 3. Para cada una de las computadoras que desee instalar, utilice un cable de Cat. 5e para conectar un puerto KVM disponible a un cable adaptador KVM adecuado para la computadora que vaya a instalar.
- **Nota:** La máxima distancia admitida al cable adaptador es de 50 m.
- 4. Conecte el cable adaptador KVM a la computadora. Enchufe los conectores del cable adaptador KVM en los puertos correspondientes de las computadoras que quiera instalar.
- 5. Conecte el cable LAN o WAN al puerto LAN del KL1508Ai / KL1516Ai. 6. Conecte el cable de alimentación al conmutador y a una toma eléctrica.

Una vez conectados los cables al KL1508Ai / KL1516Ai, puede encenderlo. A continuación, encienda los servidores.

**Nota:** Lasciare almeno 5,1 cm da ogni lato per garantire l'appropriata ventilazione ed almeno 12,7 cm sul retro per il cavo d'alimentazione e la rimozione dei cavi.

#### **Installazione singola**

- **Nota:** Non saltare questo passo. Un'appropriata messa a terra contribuisce a evitare i danni al dispositivo derivanti da picchi di tensione o elettricità statica.
- 2. Se si decide di installare una console esterna, collegare la tastiera, il mouse ed il monitor alle porte di collegamento alla console poste sul pannello posteriore dello switch. Le porte seguono un codice a colori e sono contrassegnate da un'icona, per essere identificate facilmente.
	- **Nota:** Questa operazione è opzionale.
- 3. Per ogni computer che si sta installando utilizzare il cavo Cat. 5e per collegare una porta KVM disponibile ad un cavo adattatore KVM adeguato al computer.
- **Nota:** La distanza massima supportata per il cavo adattatore è di 50 m. 4. Collegare il cavo adattatore KVM al computer. Inserire i connettori del cavo adattatore
- nelle relative porte del computer che si sta installando. 5. Inserire la spina del cavo LAN o WAN nella porta LAN del KL1508Ai / KL1516Ai.
- 6. Collegare il cavo d'alimentazione allo switch e a una fonte di corrente CA adatta.

**Package Contents**<br>1 KL1508Ai or KL1516Ai Dual Rail LCD KVM Switch<br>1 Power Cord<br>1 Power Cord 1 KL1508Ai or KL1516Ai Dual Rail LCD KVM Switch 1 Power Cord 1 Standard Rack Mount Kit 1 Firmware Upgrade Cable 1 User Instructions

Una volta collegato il KL1508Ai / KL1516Ai, accenderlo. Una volta acceso il dispositivo è possibile accendere i server.

### **Operation**

KL1508Ai / KL1516Ai installations provide three methods to obtain instant access to any computer on your installation: Manual, OSD (on-screen display)/GUI, and Hotkey.

#### **Manual**

For manual port selection, simply press the Port Switch that corresponds to the device you wish to access.

#### **OSD**

The On Screen Display (OSD) is a menu driven method to handle computer control and switching operations. All procedures start from the OSD Main Screen. To display the Main Screen, tap the OSD hotkey twice. The default hotkey is [Scroll Lock]. You can change the hotkey to the Ctrl key or the Alt key if you like.

#### **Hotkey Summary Table**

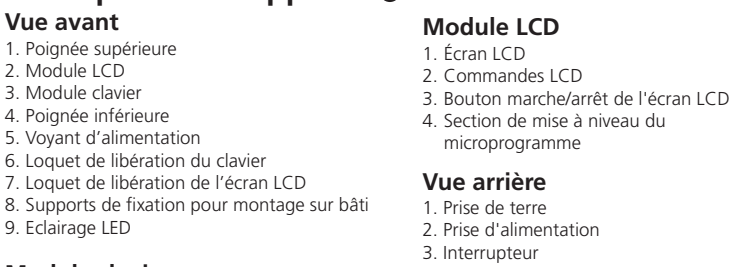

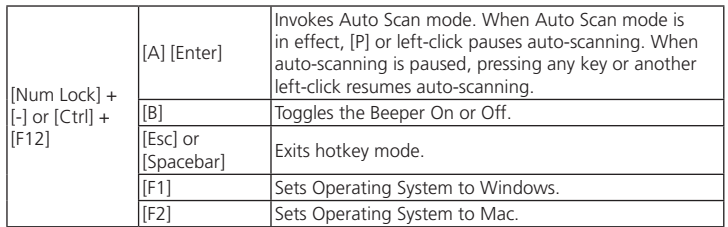

# **Modulo LCD** spegnimento nento del

#### **Utilisation**

Les installations incluant un commutateur KL1508Ai / KL1516Ai offrent trois méthodes permettant d'accéder instantanément à n'importe quel ordinateur de l'installation : Accès manuel, par affichage à l'écran (OSD) / interface utilisateur graphique et par raccourci clavier.

**Online Registration** http://eservice.aten.com **Technical Phone Support** 

All information, documentation, firmware, software utilities, and specifications contained in this package are subject to change without prior notification by the manufacturer. Please visit our website http://<br>www.aten.com/download/?cid=dds for the most up-to-date versions. nload/?cid=dds for the most up-to-date version

#### **Accès manuel**

Pour sélectionner un port manuellement, appuyez simplement sur le commutateur de sélection de port correspondant au périphérique auquel vous souhaitez accéder.

#### **OSD**

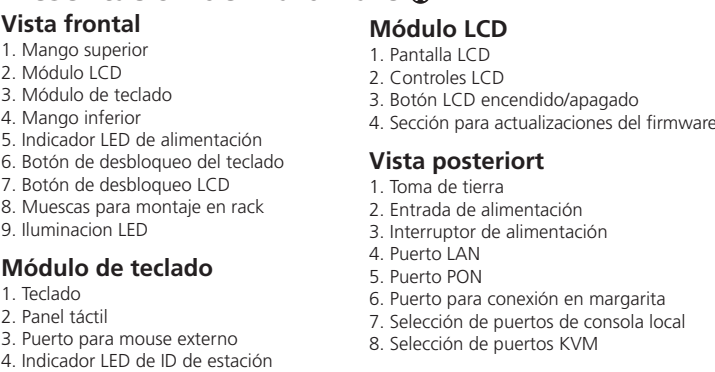

#### **Résumé des raccourcis clavier**

FEDERAL COMMUNICATIONS COMMISSION INTERFERENCE STATEMENT This equipment has been tested and found to comply with the limits for a Class A digital device, pursuant to Part 15 of the FCC Rules. These limits are designed to provide sonable protection against harmful interference when the equipment is operated in a commercial environment. This equipment generates, uses, and can radiate radio frequency energy and, if not installed and used in accordance with the instruction manual, may cause harmful interference to radio communications. Operation of this equipment in a residential area is likely to cause harmful interference in which case the user will be required to correct the interference at his own expense. **FCC Caution:** Any changes or modifi cations not expressly approved by the party

sible for compliance could void the user's authority to operate this equ **CE Warning:** This is a class A product. In a domestic environment this product may cause radio interference in which case the user may be required to take adequate measures. **Suggestion:** Shielded twisted pair (STP) cables must be used with the unit to ensure nce with FCC & CE standards

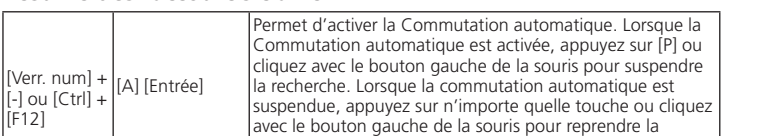

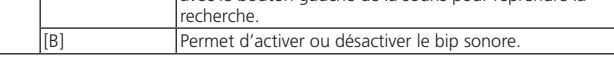

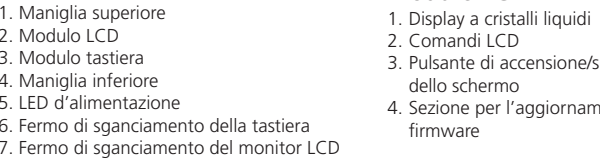

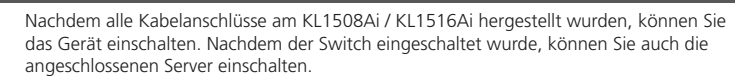

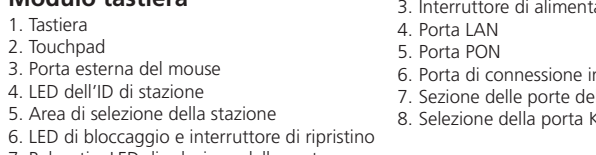

#### **Bedienung**

Der KL1508Ai / KL1516Ai bietet drei verschiedene Möglichkeiten, die Konsole umgehend auf einen anderen Computer zu legen: Manuell, über das OSD-Menü/grafische Benutzeroberfl äche und über Hotkey-Tastenkombinationen.

#### **Manuell**

Um einen Port manuell auszuwählen, drücken Sie den Port-Auswahlschalter, der den Port des Gerätes darstellt, auf das Sie zugreifen möchten.

#### **OSD**

Das OSD-Menü ist ein Bildschirmmenü, über das Sie die Computer und den Switch bedienen können. Alle Funktionen werden über das OSD-Menü aufgerufen. Um das Hauptmenü zu öffnen, drücken Sie zweimal die OSD-Hotkey. Standardmäßig ist die OSD-Hotkey auf die Taste [Rollen] gelegt. Sie können sie bei Bedarf aber auch auf die Taste Strg oder Alt legen.

#### **Hotkey-Übersichtstabelle**

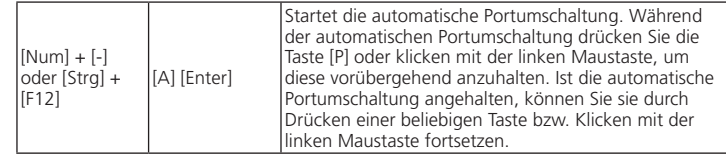

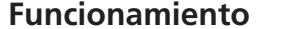

#### **Manual**

Para seleccionar manualmente un puerto, pulse el conmutador de puerto que corresponde al puerto donde tiene conectado el dispositivo en cuestión.

#### Menú OSD

El menú OSD en pantalla es una forma de controlar las funciones y la conmutación de computadoras a través de un menú. Todos los procedimientos tienen su origen en la pantalla principal del OSD. Para mostrar el menú principal, pulse dos veces la tecla de acceso al OSD. La tecla de acceso directo predeterminada es [Bloq Despl]. Si lo desea, puede reasignar la tecla de acceso directo a la tecla Ctrl o a la tecla Alt.

#### **Sumario de las teclas de acceso directo**

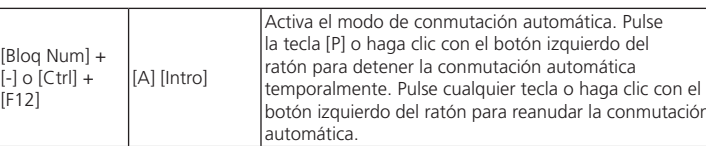

# **Funzionamento**

Le installazioni del KL1508Ai/ KL1516Ai offrono tre metodi per ottenere un accesso istantaneo a qualsiasi computer dell'installazione: Manuale, OSD (on-screen display)/GUI e Tasto di scelta rapida.

#### **Manuale**

Per selezionare una porta manualmente, premere l'interruttore della porta corrispondente al dispositivo a cui si desidera accedere.

#### **OSD**

L'OSD (On Screen Display) è un metodo di utilizzo dei comandi del computer e delle operazioni di commutazione tramite menu. Tutte le procedure partono dalla schermata principale OSD. Per visualizzare la schermata principale, premere due volte il tasto di scelta rapida dell'OSD. Il tasto di scelta rapida predefinito è [Bloc Scorr]. A questo punto, se si desidera, è possibile cambiare il tasto di scelta rapida con il tasto Ctrl o Alt.

#### **Tabella di riepilogo dei tasti di scelta rapida**

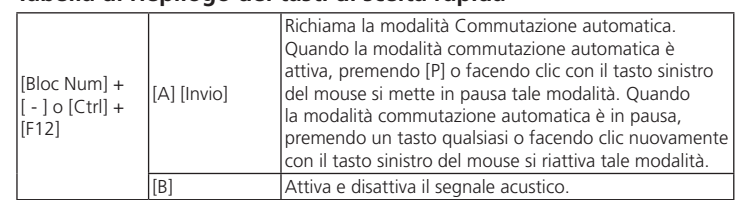

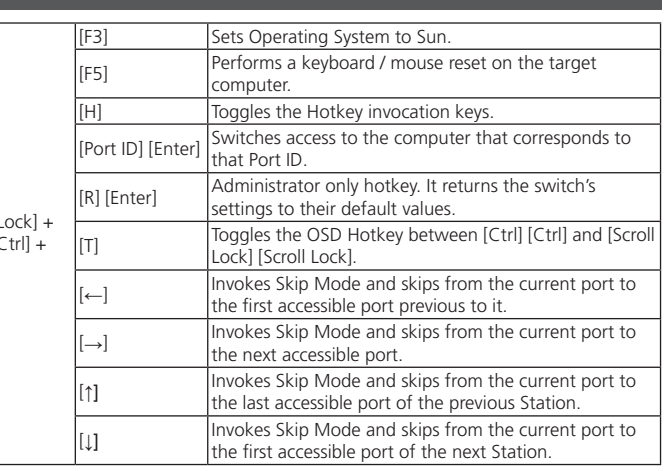

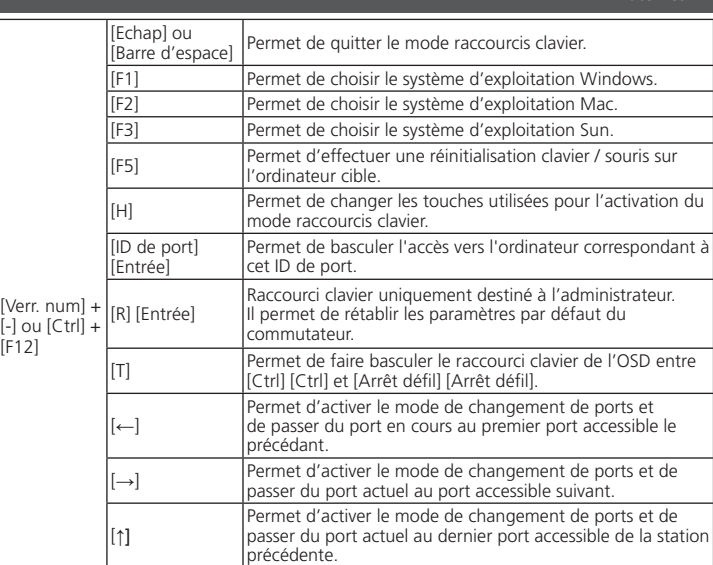

ation suivant

[↓]

 $[Num] + [-]$ 

[Blog N

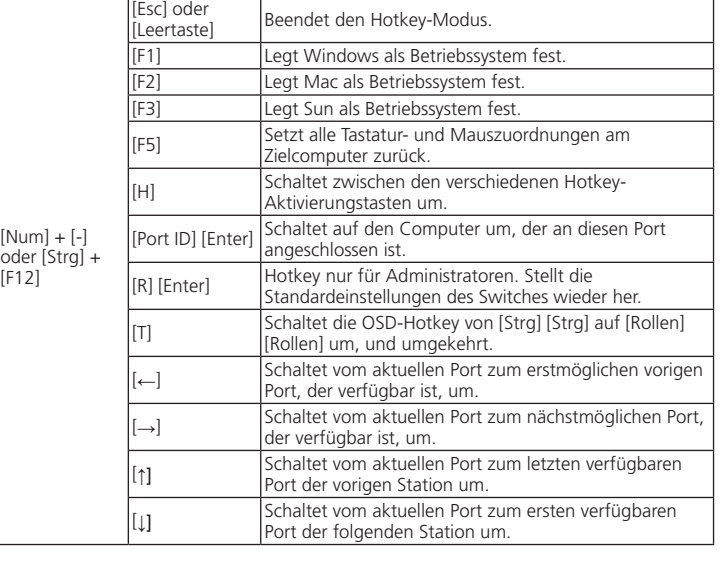

Schaltet die Tonsignale ein bzw. aus.

ermet d'activer le mode de changement de ports et de asser du port en cours au premier port accessible de la

[F12]

 $B$ loc N

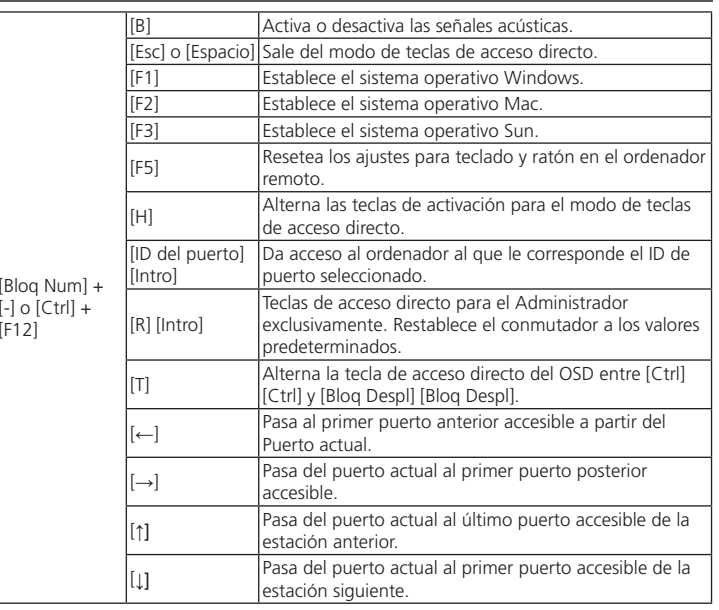

[F12]

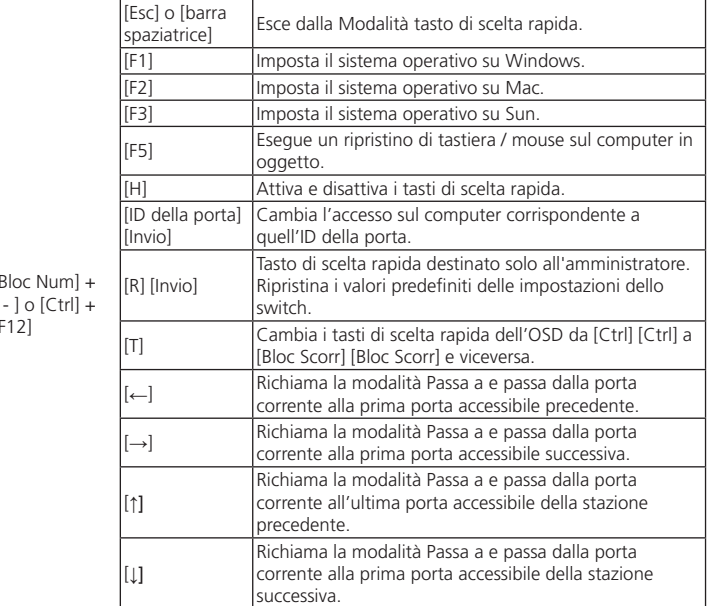

**Hardware Installation**

© Copyright 2015 ATEN® International Co., Ltd. ATEN and the ATEN logo are trademarks of ATEN International Co., Ltd. All rights reserved. All other trademarks are the property of their respective owners.

This product is RoHS compliant.

Part No. PAPE-1223-D20G Printing Date: 02/2015

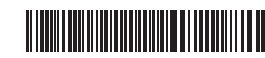

# KL1508Ai/KL1516Ai Dual Rail LCD KVM Switch Quick Start Guide

**Dual Rail LCD KVM Switch Quick Start Guide KL1508Ai/KL1516Ai** 

KL1508A/KL1516A Dualer, ausziehbarer Kat. 5 High-Density KVM-Switch mit LCD und 8/16 Ports Kurzanleitung www.aten.com

# **ATEN**

ATEN Altusen™

**LCD Module** 1. LCD Display 2. LCD Controls 3. LCD On/Off Button 4. Firmware Upgrade Section  $CE^{\mathbb{X}}$ 

**Rear View**

#### 1. Grounding Terminal 2. Power Socket 3. Power Switch 4. LAN Port 5. PON Port 6. Daisy Chain Port

# 7. Local Console Port Selection 8. KVM Port Selection

4. Port LAN 5. Port PON

6. Port de connexion en chaîne 7. Sélection des ports de la console locale

8. Sélection des ports KVM

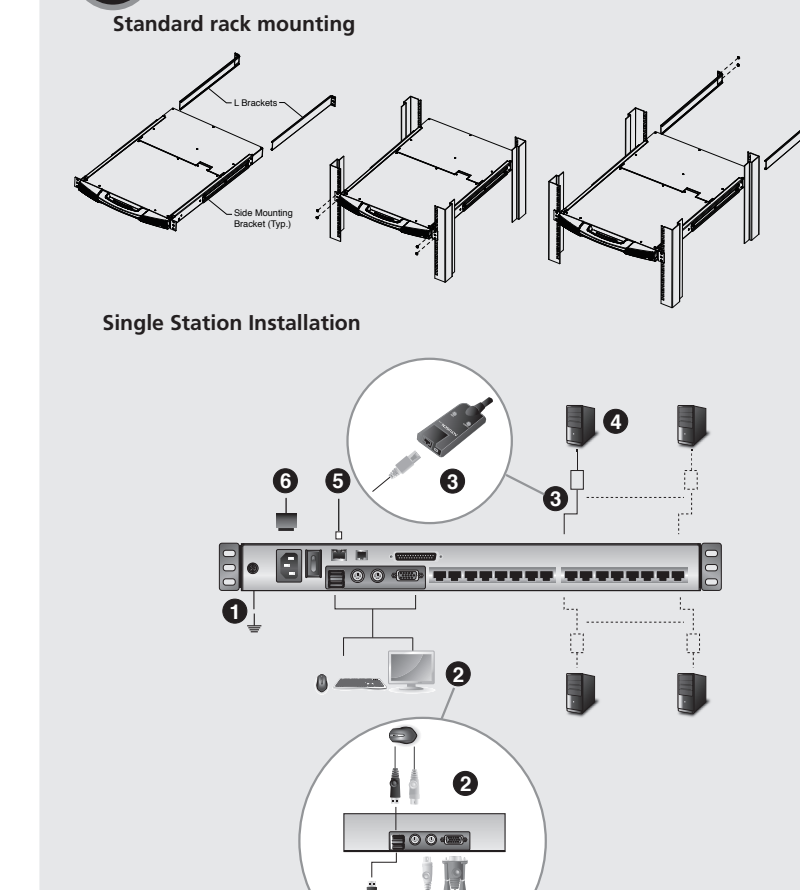

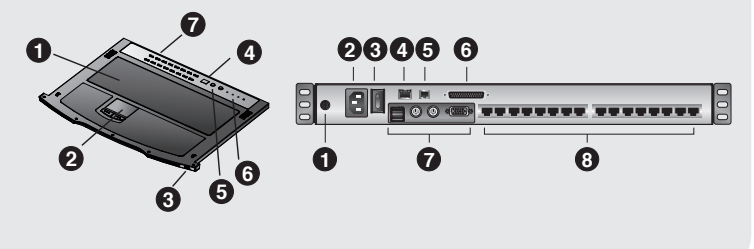

**LCD-Modul** 1. LCD-Display 2. LCD-Bedienelemente 3. Ein-/Ausschalter für LCD-Schirm 4. Abschnitt zur Firmwareaktualisierung

> **Rückseitige Ansicht** 1. Erdungsanschluss 2. Netzeingangsbuchse 3. Netzschalter 4. LAN-Port 5. PON-Anschluss 6. Port für Reihenschaltung 7. Lokale Konsolportauswahl 8. KVM-Portauswahl

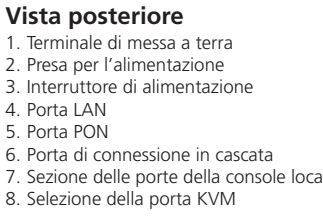

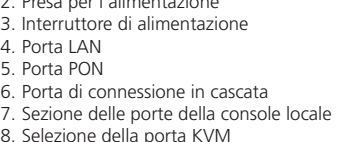

### **Important Notice**

Considering environmental protection, ATEN does not provide a fully printed user manual for this product. If the information contained in the Quick Start Guide is not enough for you to configure and operate your<br>product, **please visit our website www.aten.com, and download the full user manual.**

International: 886-2-86926959

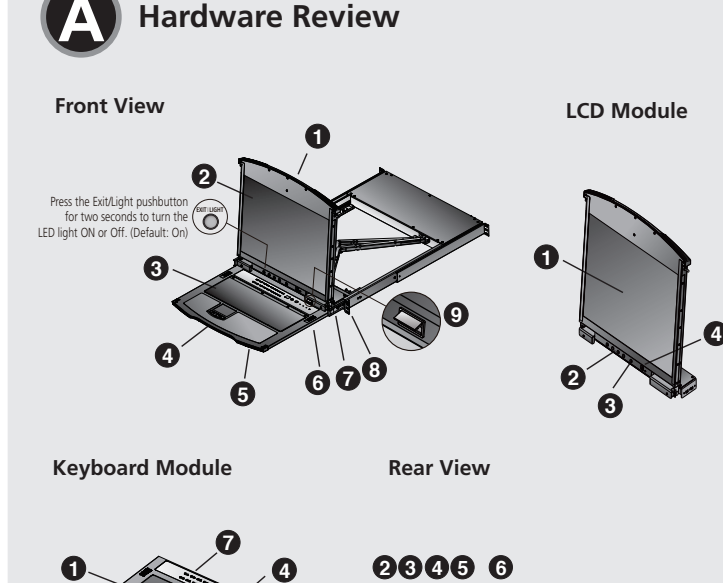

이 기기는 업무용(A급) 전자파 적합기기로서 판매자 또는 사용자는 이점 을 주의하시기 바라며, 가정외의 지역에서 사용하는 것을 목적으로합니다.

The following contains information that relates to China:

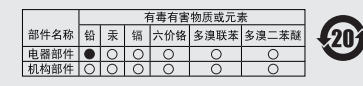

- 〇: 表示该有毒有害物质在该部件所有均质材料中的含量均在SJ/T
- 363-2006规定的限量要求之下。
- 11383-2006规定时限重要×乙卜。<br>●: 表不符合欧盟的豁免条款、但该有毒有害物质至少在该部件的<br>某一均质材料中的含量超出SJ/T 11363-2006的限量要求。<br>※: 表示该有毒有害物质至少在该部件的某一均质材料中的含量超<br>出SJ/T 11363-2006的限量要求。
- 

**North America:**

1-888-999-ATEN Ext: 4988 **United Kingdom:** 44-8-4481-58923

## **EMC Information**

This device complies with Part 15 of the FCC Rules. Operation is subject to the following two conditions:(1) this device mat not cause harmful interference, and(2) this device must accept any interference received, including interference that may cause undesired operation.

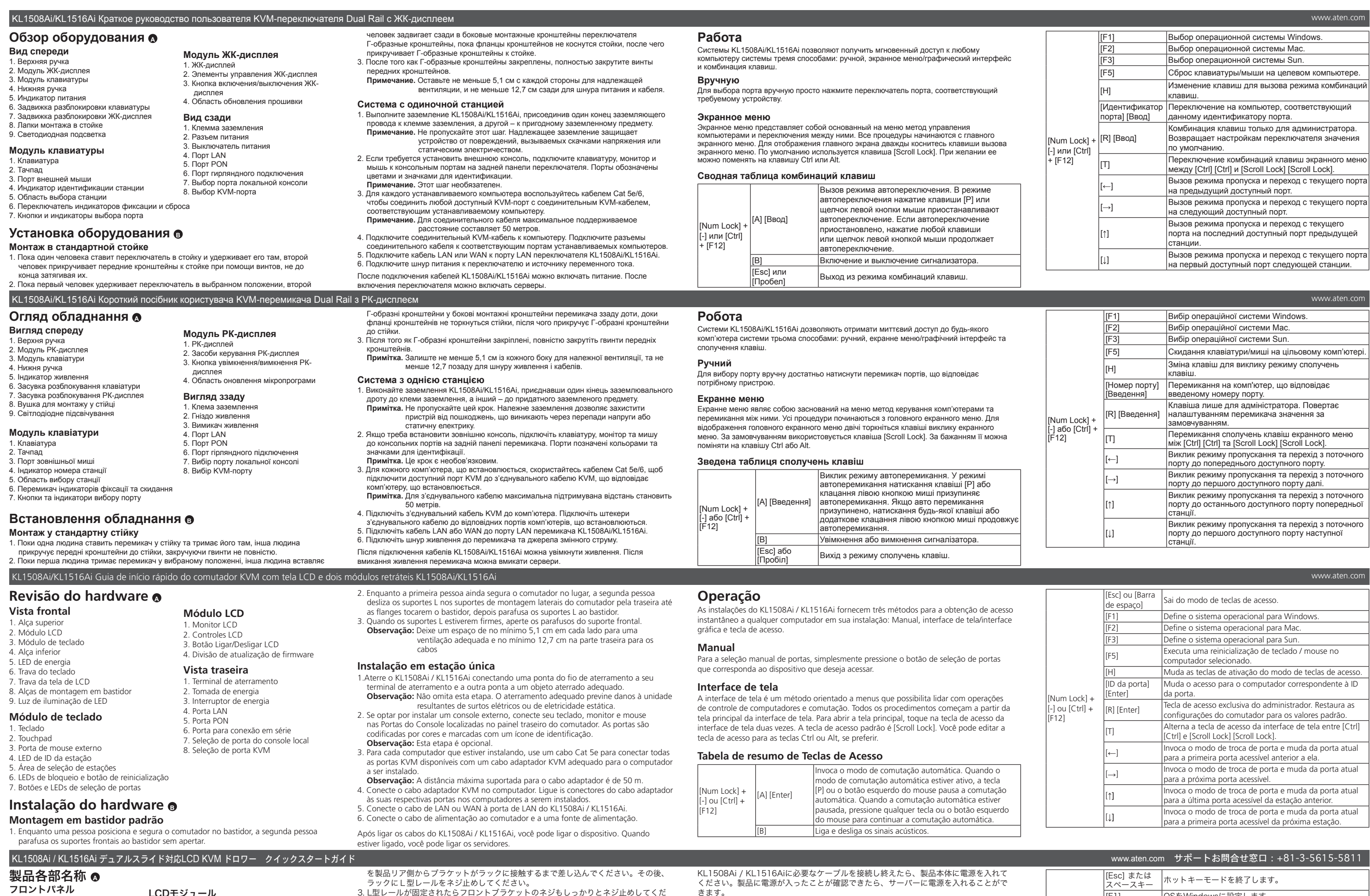

- 1. 接地線の片側をグランドターミナルに、もう片側を適切な接地物に接続し、
- るダメージから製品本体を守ることができます。
- デバイスが識別できるようにカラーリングやアイコン表示が施されています。 注意:この手順はオプションです。
- 

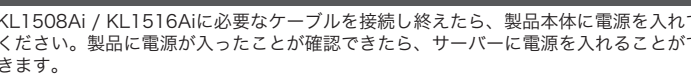

してください。

離開熱鍵模式。

|將作業系統設定為 Windows。

|將作業系統設定為 Mac。

[Spacebar]<br>[F1]

 $[F2]$ 

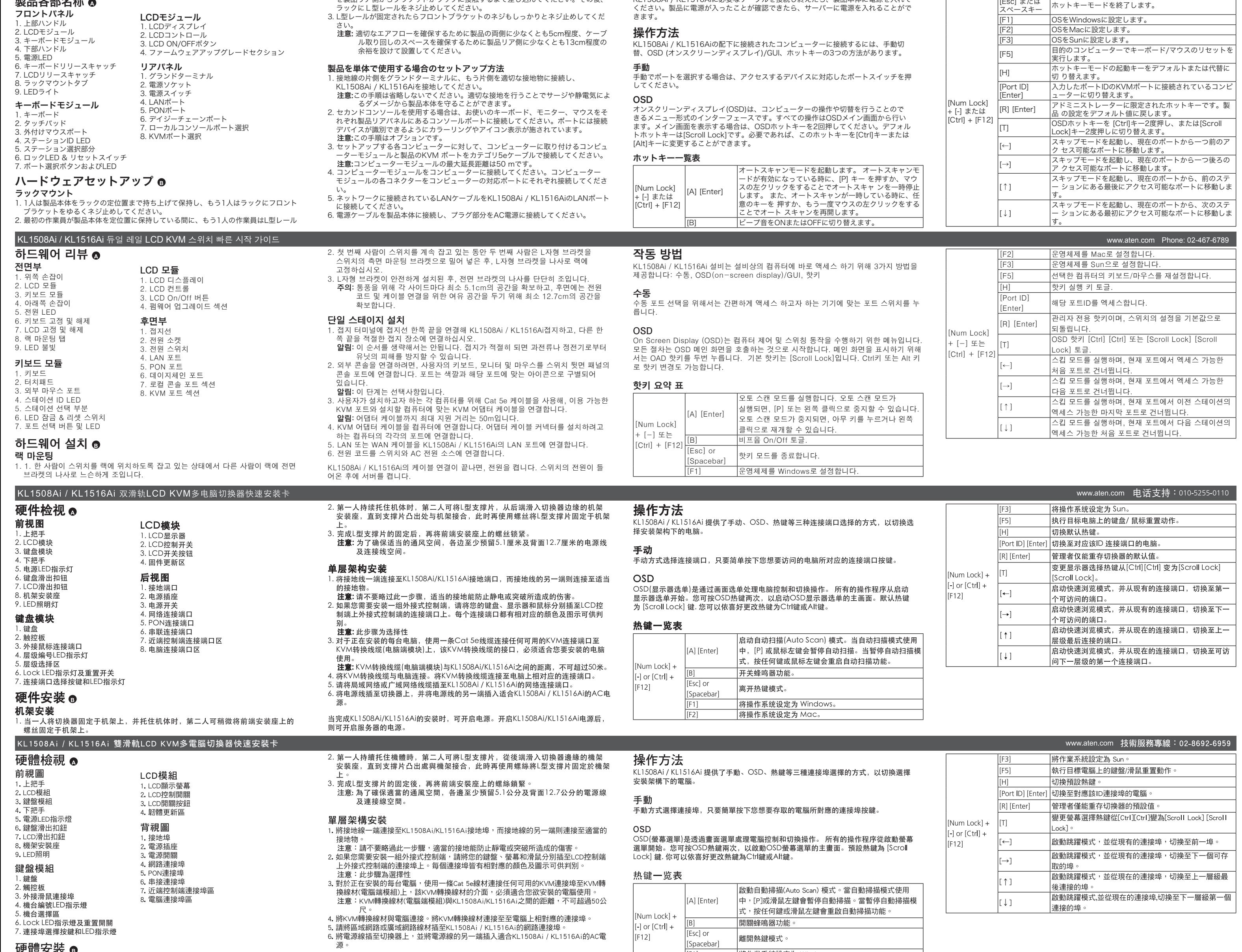

# 硬體安裝 ❺

►<del>V. R立 XY V</del><br>機架 安裝<br>Ⅰ. 當一人將切換器固定於機架上,並托住機體時,第二人可約略地將前端安裝座鎖<br>上螺絲於機架上 。

當完成KL1508Ai/KL1516Ai的安裝時,可開啟電源。開啟KL1508Ai/KL1516Ai電源後,<br>則可開啟伺服器的電源。

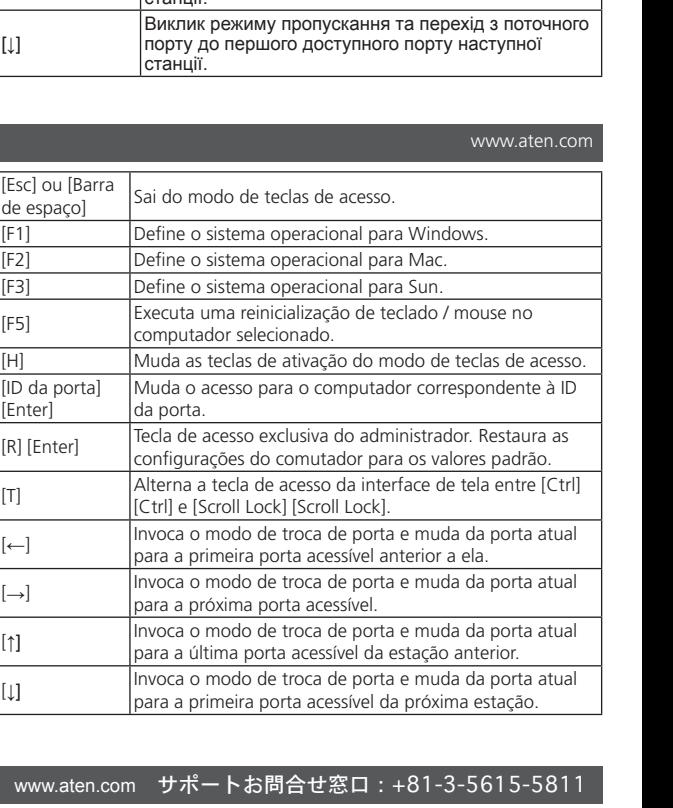